## **Uputstvo za traženje citiranosti autora u bazi SCOPUS**

**1. korak :** Na naslovnoj stranici **KOBSON** baze izaberete "**SERVISI**", a onda "**Indeksne baze**" (crvenom bojom obeleženo na slici ispod)

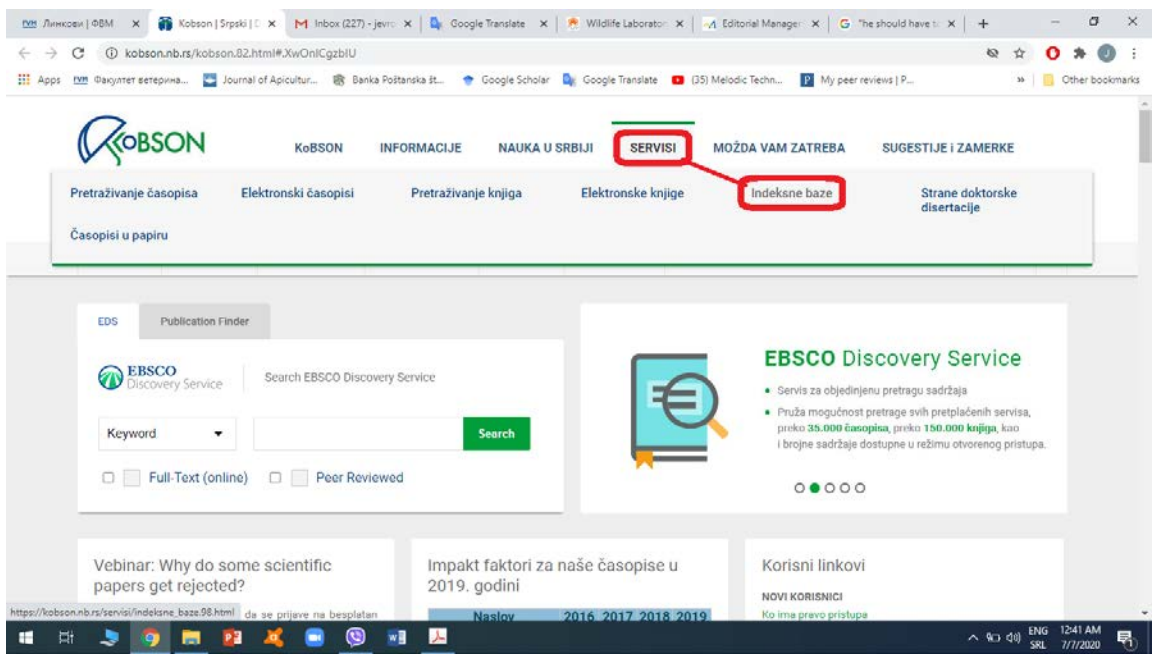

**2. korak**: Izaberete "**SCOPUS**" pri dnu strane (crvenom bojom obeleženo na slici ispod)

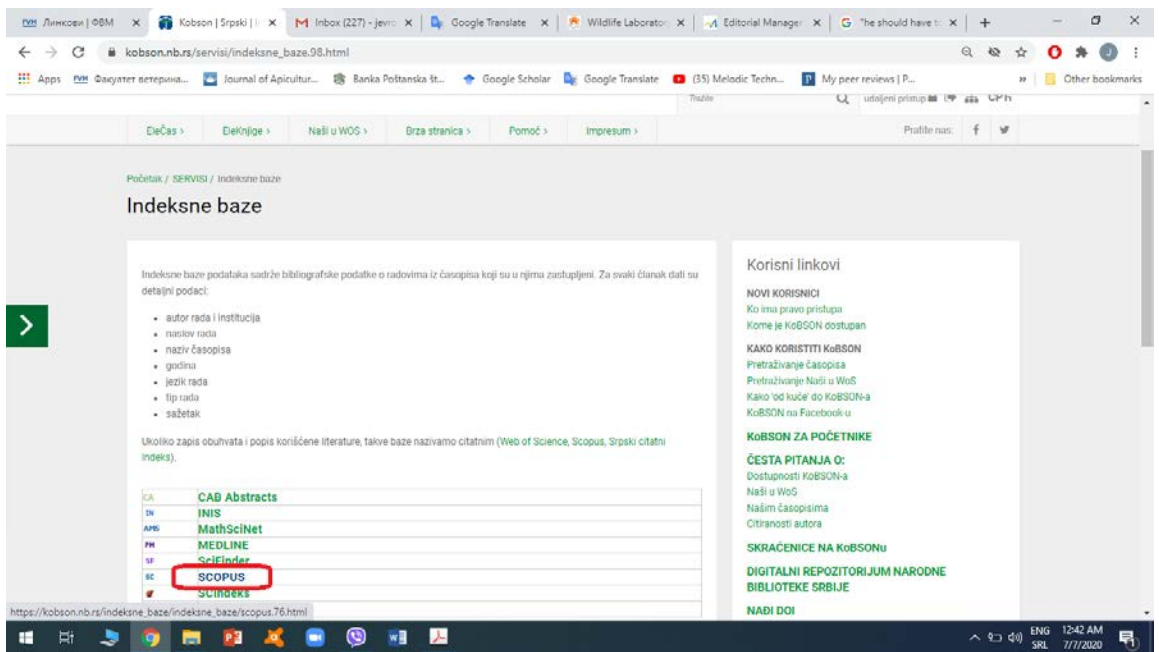

**3. korak**: Odaberete način na koji pristupate bazi. Ukoliko odaberete "**udaljeni pristup**" potrebno je da se ulogujete sa **korisničkim imenom i šifrom**.

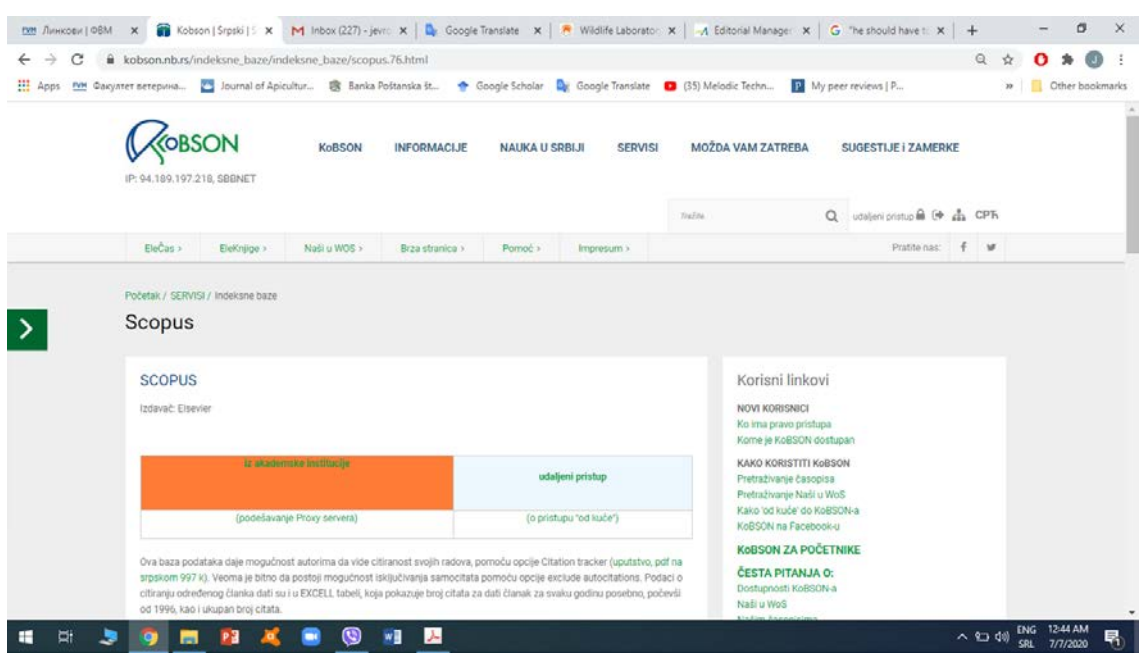

**4. korak**: Odaberete "**Authors**", a zatim ukucate **Prezime** (najbolje bez srpskih slova, a sistem će "pokupiti" i njih), **inicijal imena** i **University of Belgrade**. Kliknete "**Search**" (crvenom bojom obeleženo na slici ispod).

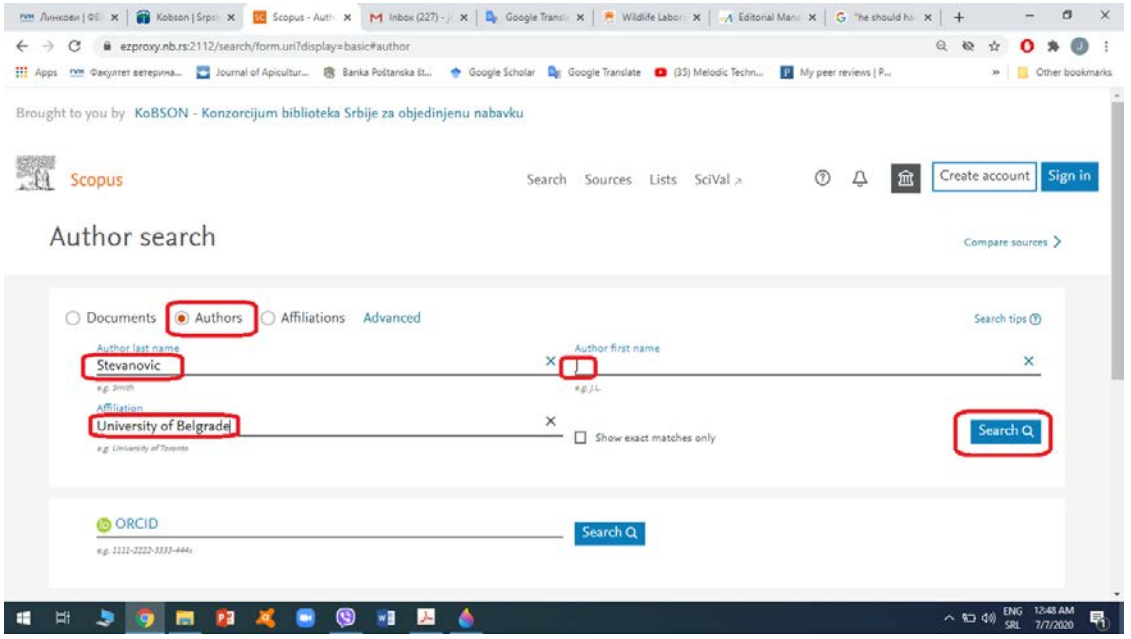

**5. korak**: Odabrati svoje ime (najčešće sistem ponudi više kao na slici ispod). Zatim kliknuti "**View citation overview**" (crvenom bojom obeleženo na slici ispod)

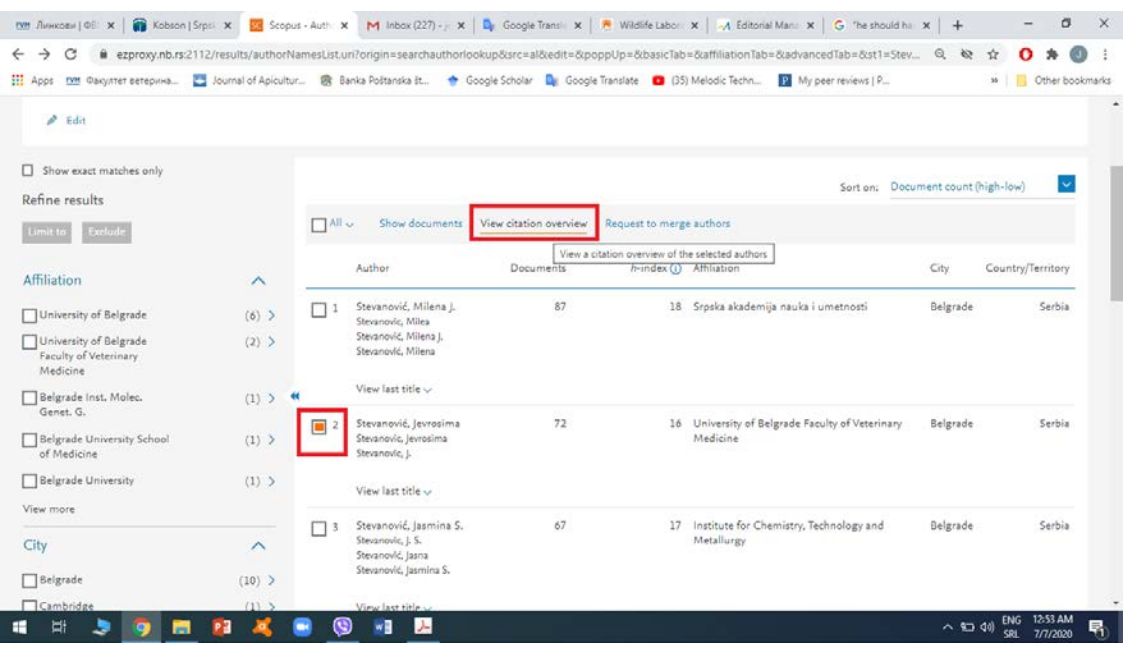

**6. korak**: Pojaviće se UKUPNA CITIRANOST (crveno uokvireni broj u donjem desnom uglu na slici ispod). Da bi isključili autocitate, treba da odaberete opciju "**Exclude self citations of all authors**", a zatim "**Update**" (crvenom bojom obeleženo na slici ispod)

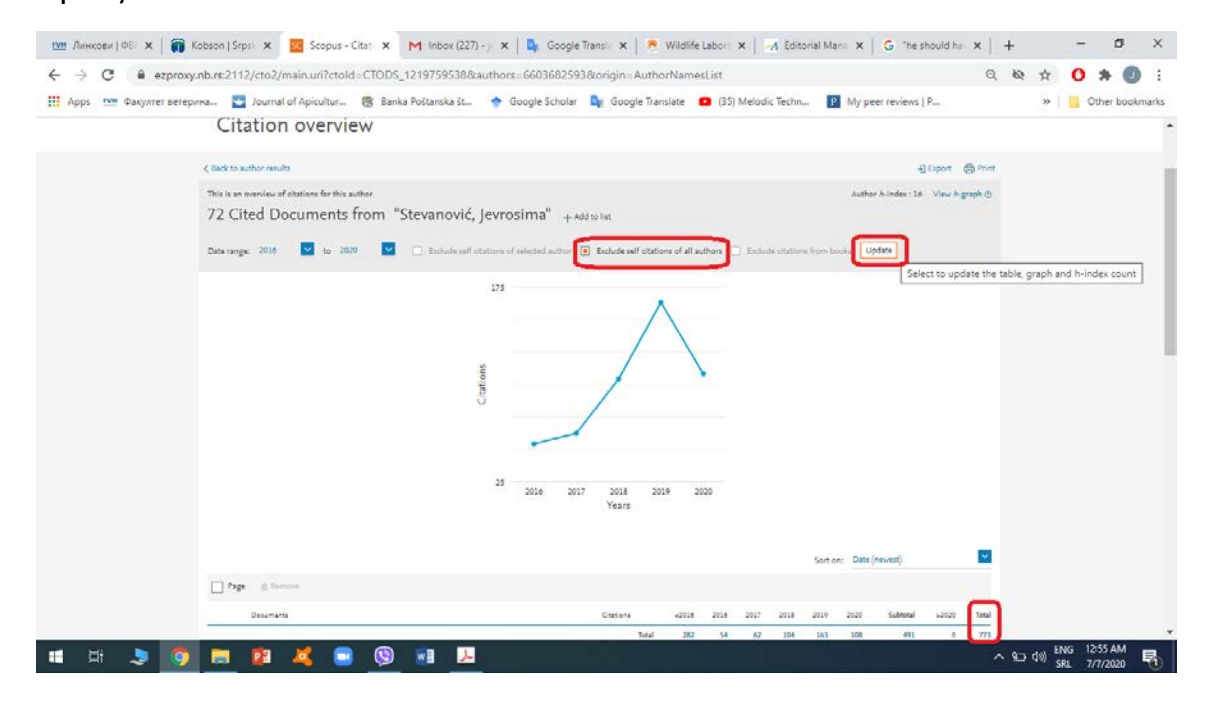

**7. korak**: Pojaviće Vam se prikaz kao na slici ispod. crveno uokvireni broj u donjem desnom uglu je broj heterocitata. Taj broj se traži za akreditaciju.

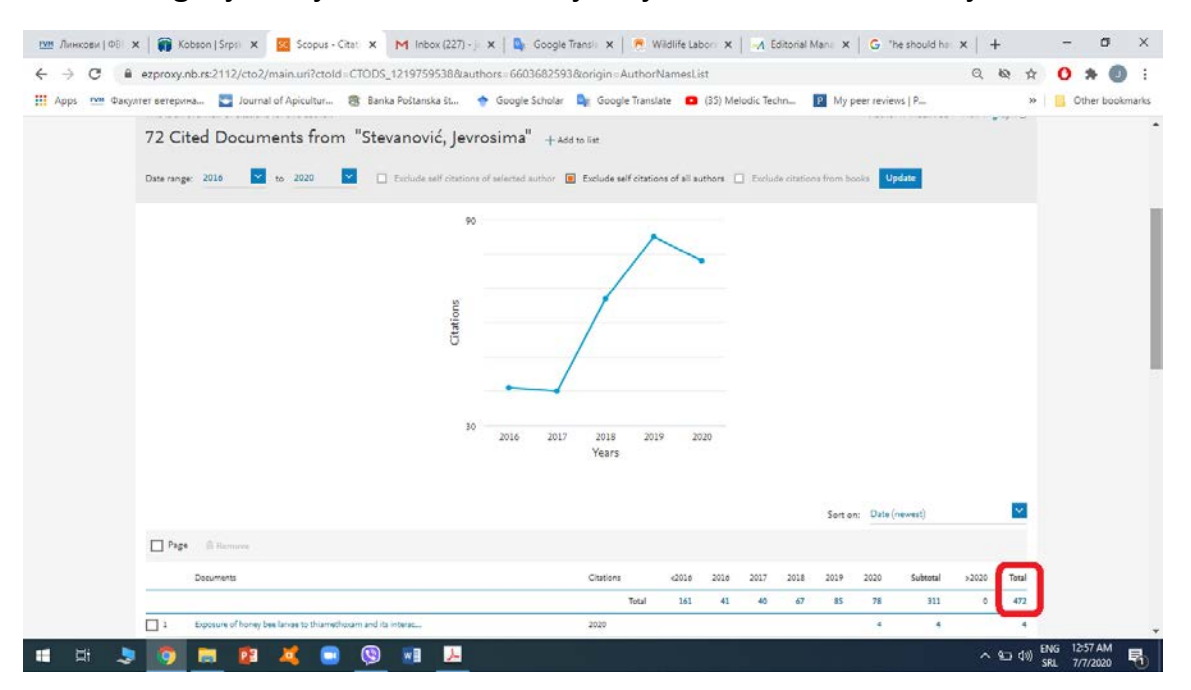